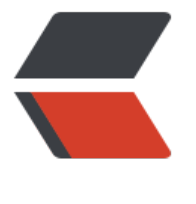

链滴

## glust[erfs](https://ld246.com) 学习

作者:289306290

- 原文链接:https://ld246.com/article/1560856467625
- 来源网站:[链滴](https://ld246.com/member/289306290)
- 许可协议:[署名-相同方式共享 4.0 国际 \(CC BY-SA 4.0\)](https://ld246.com/article/1560856467625)

 $\langle$ ol $>$ <li>官网 <a href="https://ld246.com/forward?goto=https%3A%2F%2Fwww.gluster.org%2F" t rget="\_blank" rel="nofollow ugc">https://www.gluster.org/</a></li> <li>下载 <a href="https://ld246.com/forward?goto=https%3A%2F%2Fwww.gluster.org%2Fd wnload%2F" target="\_blank" rel="nofollow ugc">https://www.gluster.org/download/</a></l > <li>相关英文文档 <a href="https://ld246.com/forward?goto=http%3A%2F%2Fgluster.readthe ocs.io%2Fen%2Flatest%2FQuick-Start-Guide%2FQuickstart%2F" target="\_blank" rel="nofollo ugc">http://gluster.readthedocs.io/en/latest/Quick-Start-Guide/Quickstart/</a></li>  $<$ /ol $>$ <p>了解:<br> 1.至少有两个节点(机器),并且两个机器构成局域网可以互联.<br> 2.建议两块磁盘:一块用来装操作系统相关的东西,另一块用来做 glusterFS 存储<br> 3.由于 glusterFS 会动态的往/var/lib/glusterd 中写入配置,所以建议为/var/lib/glusterd 设置单独的  $\overline{\mathsf{K}}$  </p> <p>官网(此处省去,回头再研究,估计是 xfs 性能会好)<br> Step 2 - Format and mount the bricks<br> (on both nodes): Note: These examples are going to assume the brick is going to reside on /d  $v/sdb1.$ <pre><code class="highlight-chroma"><span class="highlight-line"><span class="highlight cl">mkfs.xfs -i size=512 /dev/sdb1 </span></span><span class="highlight-line"><span class="highlight-cl">mkdir&nbsp;-p& bsp;/data/brick1 </span></span><span class="highlight-line"><span class="highlight-cl">echo '/dev/sdb1& bsp;/data/brick1 xfs defaults 1 2' &qt;&qt; /etc/fstab </span></span><span class="highlight-line"><span class="highlight-cl">mount&nbsp;-a& bsp;&& mount </span></span></code></pre> <p>You should now see sdb1 mounted at /data/brick1</p> <p>#开始安装</p> <blockquote>  $\langle$ ol $>$ <li>在两台机器上分别执行</li>  $\langle$ ol> </blockquote> <pre><code class="highlight-chroma"><span class="highlight-line"><span class="highlight cl">yum install qlusterfs-server (centos) </span></span><span class="highlight-line"><span class="highlight-cl">apt-get install glu terfs-server(ubuntu) </span></span></code></pre> <p>然后启动</p> <pre><code class="highlight-chroma"><span class="highlight-line"><span class="highlight cl">service qlusterd start (systemctl start glusterd) </span></span><span class="highlight-line"><span class="highlight-cl">service&nbsp;qlus erd status (systemctl status glusterd) </span></span></code></pre> <blockquote> <ol start="2"> <li>确认两台机器的 host 文件配置(保证通过主机名可以互通)<br> 172.18.0.3 glusterServer1 (server2 的/etc/hosts)<br> 172.18.0.4 glusterServer2 (server1 的/etc/hosts)</li> <li>配置 trusted pool<br> a.在 glusterServer1 上执行</li>

```
</ol>
```
</blockquote> <pre><code class="highlight-chroma"><span class="highlight-line"><span class="highlight cl">gluster peer probe glusterServer2 </span></span></code></pre> <p>b.在 glusterServer2 上执行</p> <pre><code class="highlight-chroma"><span class="highlight-line"><span class="highlight cl">gluster peer probe qlusterServer1 </span></span></code></pre> <p>c.可以分别在两台机器上执行 gluster&nbsp;peer&nbsp;status 查看状态</p> <blockquote> <ol start="4"> <li>创建 glusterFS 数据卷</li>  $<$ /ol $>$ </blockquote> <p>1). 在两台机器上分别执行<br> mkdir /data/brick1/gfs<br> 2). 在其中任意一台上执行</p> <pre><code class="highlight-chroma"><span class="highlight-line"><span class="highlight cl">gluster volume create gfs replica 2 glusterServer1: data/brick1/gfs glusterServer2:/data/brick1/gfs [force] </span></span><span class="highlight-line"><span class="highlight-cl"> </span></span></code></pre> <p>如果提示 volume create: gfs: failed: The brick glusterServer1:/home/gfs is is being created n the root partition. It is recommended that you don't use the system's root partition for stor ge backend. Or use 'force' at the end of the command if you want to override this behavior.< r> 是因为我们创建的 brick 在系统盘,这个在 gluster 的默认情况下是不允许的,生产环境下也尽可能 与系统盘分开,如果必须这样请使用 force 。<br> 可以通过 gluster volume create help 查看帮助<br> Usage: volume create [stripe ] [replica ] [disperse []] [redundancy ] [transport &It;tcp|rdma|tcp rdma>] ?<vg name&gt;... [force]<br> :volume 的名称<br> stripe :条待卷<br> replica :复制卷<br> disperse:哈希卷 默认<br> redundancy:冗余卷<br> transport & lt; tcp|rdma|tcp,rdma>: 传输协议, 默认是 TCP<br> 3). 其中一台启动数据卷 qluster volume start<br> 4). 用命令 <code>gluster&nbsp;volume&nbsp;info</code> 查看状态<br> Volume Name: gfs<br> Type: Replicate (代表每台机器会留有一份完整的数据拷贝)<br> Volume ID: ed3a04e2-e2a7-46b6-9141-186551bb02e0<br> Status: Created<br> Number of Bricks: 1 x 2 = 2<br> Transport-type: tcp<br> Bricks:<br> Brick1: glusterServer1:/data/brick1/gfs<br> Brick2: glusterServer2:/data/brick1/gfs<br> 5). 如果启动失败则一般情况查看日志文件(两台都看一下,不一定是哪台上有日志),<br> 目录一般情况是/var/log/glusterfs/etc-glusterfs-glusterd.vol.log<br> 6). 启动数据卷<br>  $<$ code> gluster volume start gfs</code><br> 在用 gluster volume info 查看状态由 created 变为 started</p> <p>测试:</p>

<pre><code class="highlight-chroma"><span class="highlight-line"><span class="highlight cl">客户端 </span></span><span class="highlight-line"><span class="highlight-cl">wget&nbsp:-P&n sp;/etc/yum.repos.d http://download.gluster.org/pub/gluster/glusterfs/LATEST/CentO /glusterfs-epel.repo  $\langle$ /span> $\langle$ /span> $\langle$ span class="highlight-line"> $\langle$ span class="highlight-cl"> nstall glusterfs </span></span><span class="highlight-line"><span class="highlight-cl">yum install gluster s-fuse </span></span><span class="highlight-line"><span class="highlight-cl"> </span></span><span class="highlight-line"><span class="highlight-cl">客户端挂在 </span></span><span class="highlight-line"><span class="highlight-cl">mkdir -p /mnt/glf </span></span><span class="highlight-line"><span class="highlight-cl">mount&nbsp;-t& bsp;glusterfs -o rw glusterServer1:gfs /mnt/qlfs/ </span></span></code></pre> <p>挂在失败<br> 查看日志/var/log/glusterfs/mnt-glfs.log<br> [2016-08-22 18:15:34.542812] I [MSGID: 100030] [glusterfsd.c:2301:main] 0-/usr/sbin/glusterfs Started running /usr/sbin/glusterfs version 3.7.1 (args: /usr/sbin/glusterfs --volfile-server=glu terServer1 --volfile-id=gfs /mnt/glfs)<br> [2016-08-22 18:15:34.543427] E [mount.c:341:gf\_fuse\_mount] 0-glusterfs-fuse: cannot open / ev/fuse (Operation not permitted)<br> [2016-08-22 18:15:34.543456] E [MSGID: 101019] [xlator.c:428:xlator\_init] 0-fuse: Initialization of volume 'fuse' failed, review your volfile again</p> <p>重新安装 yum install fuse 再挂<br> 注意:<br> 以后数据在 client 去 创建修改,在 server 端只能查看,如果在 server 端去修改,会出现问题.</p> <p>挂在的时候可能会提示<br> WARNING: getfattr not found, certain checks will be skipped..<br> 上网查说需要安装 attr<br> 但是我发现 attr 已经安装了。(有知道的朋友可以告知一下为啥).</p> <blockquote> <p>.<br> 问题:在我尝试的过程中发现在 docker 容器中,如果启动容器的时候没有加参数--privileged=true 则 在失败,重新加此参数运行容器再挂在就可以了(前提是已经安装了 glusterfs,glusterfs-fuse)<br> 客户端重启自动挂在可以修改/etc/fstab 文件<br> vi /etc/fstab<br> 在这个文件的底部添加下面这行代码,这里使用 /mnt/glfs 作为挂载点,你可以把它替换成自己想要 地方。</p> </blockquote> <pre><code class="highlight-chroma"><span class="highlight-line"><span class="highlight cl">glusterServer1:gfs /mnt/glfs glusterfs defaults, netdev 0 0

</span></span></code></pre>